# MODBUS® TCP/IP IMPLEMENTATION FOR **FULLY INTEGRATED SERVO MOTORS**

CLASS 6 SMARTMOTOR™ WITH COMBITRONIC™ TECHNOLOGY

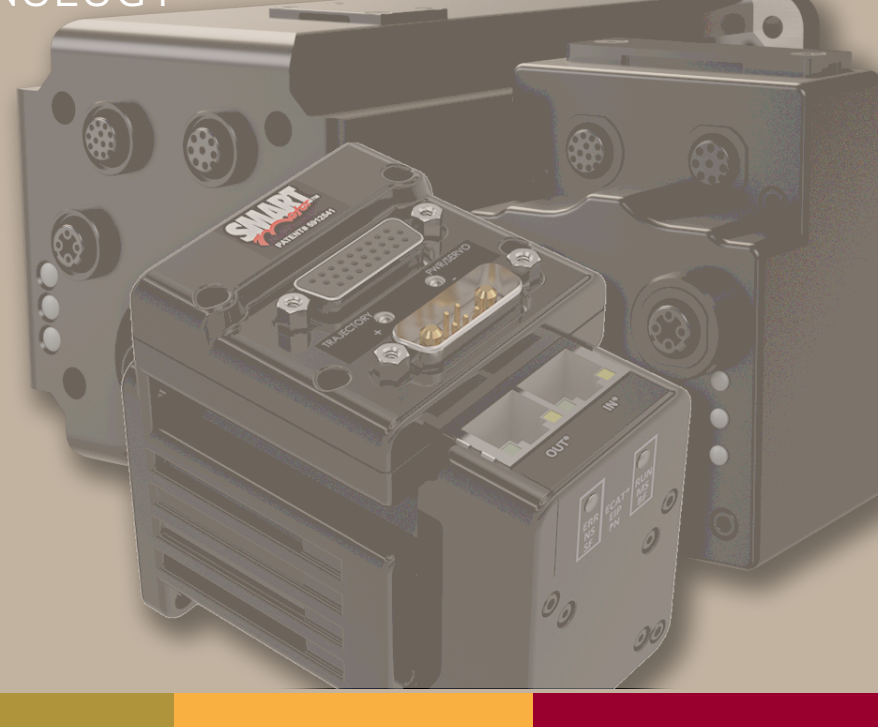

Rev. D, September 2022

DESCRIBES THE CLASS 6 SMARTMOTOR™ SUPPORT FOR THE MODBUS® TCP/IP PROTOCOL

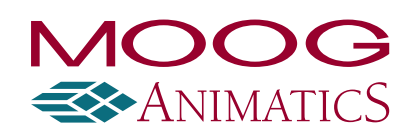

## Copyright Notice

©2015-2022, Moog Inc.

Moog Animatics Class 6 SmartMotor™ Modbus TCP/IP Guide, Rev. D, PN: SC80100016-001.

This manual, as well as the software described in it, is furnished under license and may be used or copied only in accordance with the terms of such license. The content of this manual is furnished for informational use only, is subject to change without notice and should not be construed as a commitment by Moog Inc., Animatics. Moog Inc., Animatics assumes no responsibility or liability for any errors or inaccuracies that may appear herein.

Except as permitted by such license, no part of this publication may be reproduced, stored in a retrieval system or transmitted, in any form or by any means, electronic, mechanical, recording, or otherwise, without the prior written permission of Moog Inc., Animatics.

The programs and code samples in this manual are provided for example purposes only. It is the user's responsibility to decide if a particular code sample or program applies to the application being developed and to adjust the values to fit that application.

Moog Animatics and the Moog Animatics logo, SmartMotor and the SmartMotor logo, Combitronic and the Combitronic logo are all trademarks of Moog Inc., Animatics. Modbus is a registered trademark of Modbus Organization, Inc. Other trademarks are the property of their respective owners.

Please let us know if you find any errors or omissions in this manual so that we can improve it for future readers. Such notifications should contain the words "Modbus TCP/IP Guide" in the subject line and be sent by e-mail to: animatics marcom@moog.com. Thank you in advance for your contribution.

Contact Us:

#### Americas - West

Moog Animatics 2581 Leghorn Street Mountain View, CA 94043 USA

Americas - East Moog Animatics 1995 NC Hwy 141 Murphy, NC 28906 USA

Tel: 1 650-960-4215

Support: 1 (888) 356-0357

Website: www.animatics.com

Email: animatics\_sales@moog.com

## Table Of Contents

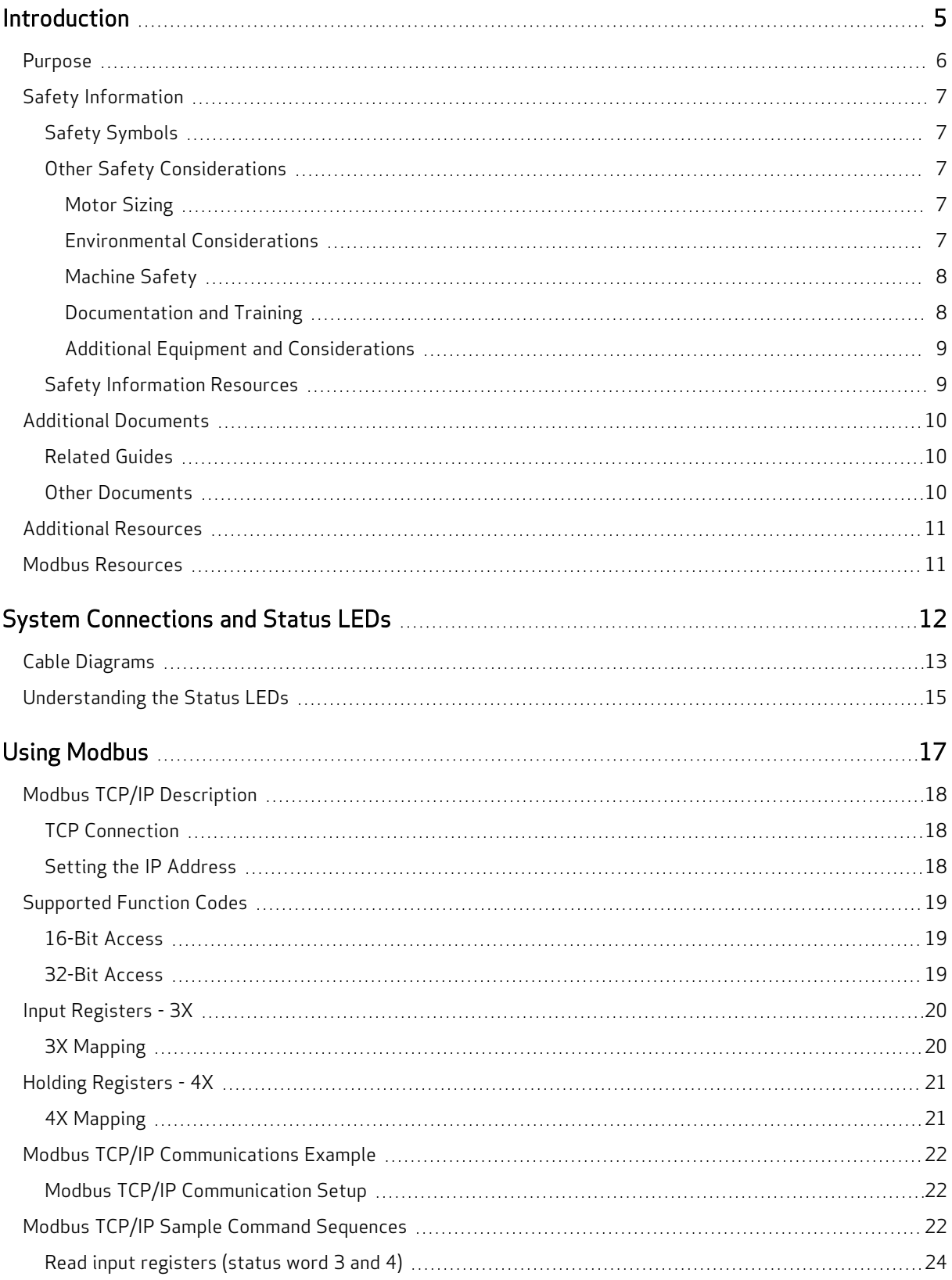

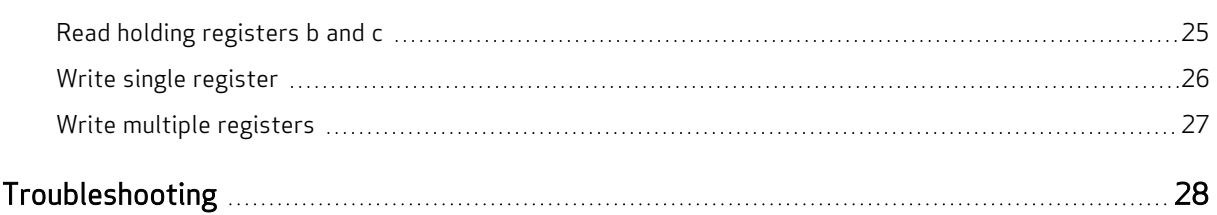

## <span id="page-4-0"></span>Introduction

This chapter provides information on the purpose and scope of this manual. It also provides information on safety notation, related documents and additional resources.

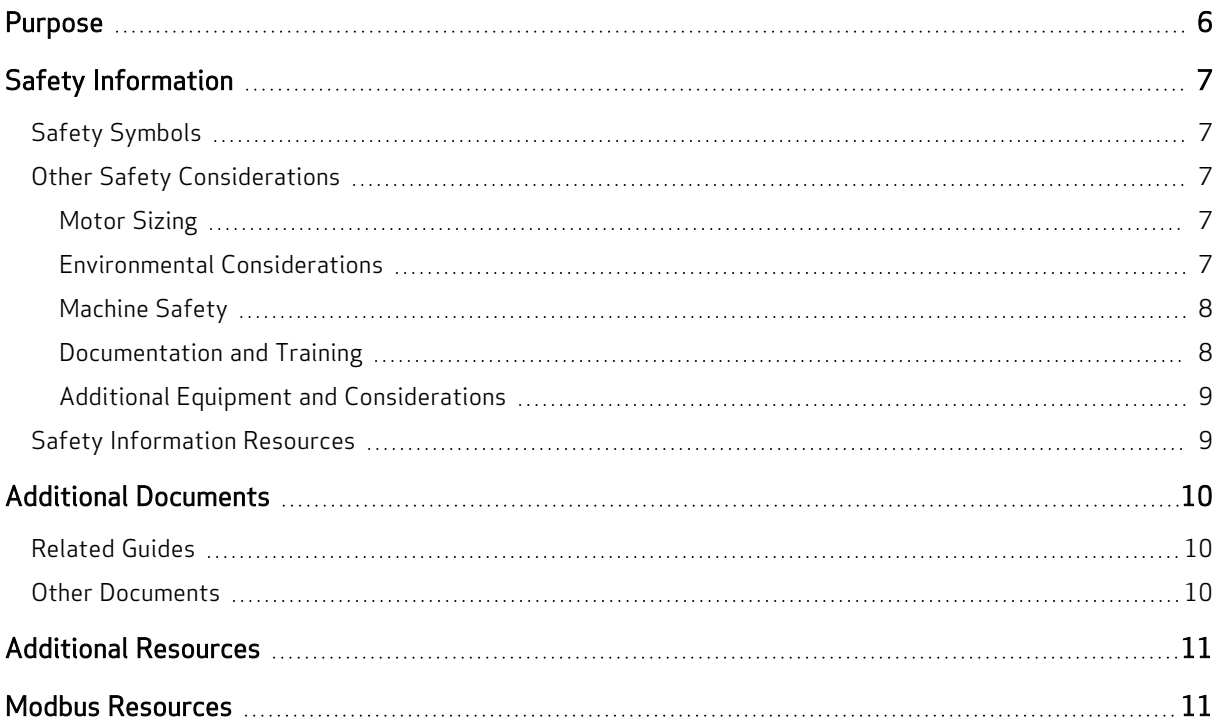

## <span id="page-5-0"></span>Purpose

This Modbus® guide describes the Modbus TCP/IP protocol support provided by the Moog Animatics Class 6 EtherNet/IP (EIP) SmartMotor™. It describes the major concepts that must be understood to integrate a SmartMotor follower with a PLC or other Modbus TCP/IP controller. However, it does not cover all the low-level details of the protocol.

NOTE: The feature set described in this version of the manual refers to motor firmware 6.0.2.41 (Class 6 M) / 6.4.2.50 (Class 6 D).

NOTE: A "keepalive" feature, which resets broken connections, is available with firmware 6.0.2.41 (Class 6 M) / 6.4.2.50 (Class 6 D) or higher with netX firmware (NXF) version 3.4.0.5 or higher. Keepalive automatically clears SmartMotor connection resources if a connection is not cleanly closed.

This manual is intended for programmers or system developers who have read and understand the Modbus Messaging on TCP/IP Implementation Guide V1.0b, which is published and maintained by Modbus.org. Therefore, this manual is not a tutorial on that specification or the Modbus TCP/IP protocol. Instead, it should be used to understand the specific implementation details for the Moog Animatics SmartMotor. For a general overview of Modbus TCP/IP, see the FAQ page and other resources at [www.modbus.org](http://www.modbus.org/).

## <span id="page-6-0"></span>Safety Information

<span id="page-6-1"></span>This section describes the safety symbols and other safety information.

## Safety Symbols

The manual may use one or more of these safety symbols:

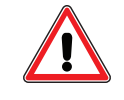

WARNING: This symbol indicates a potentially nonlethal mechanical hazard, where failure to comply with the instructions could result in serious injury to the operator or major damage to the equipment.

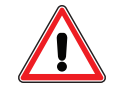

CAUTION: This symbol indicates a potentially minor hazard, where failure to comply with the instructions could result in slight injury to the operator or minor damage to the equipment.

<span id="page-6-2"></span>NOTE: Notes are used to emphasize non-safety concepts or related information.

## Other Safety Considerations

The Moog Animatics SmartMotors are supplied as components that are intended for use in an automated machine or system. As such, it is beyond the scope of this manual to attempt to cover all the safety standards and considerations that are part of the overall machine/system design and manufacturing safety. Therefore, this information is intended to be used only as a general guideline for the machine/system designer.

It is the responsibility of the machine/system designer to perform a thorough "Risk Assessment" and to ensure that the machine/system and its safeguards comply with the safety standards specified by the governing authority (for example, ISO, OSHA, UL, etc.) for the site where the machine is being installed and operated. For more details, see [Machine](#page-7-0) Safety on page 8.

### <span id="page-6-3"></span>Motor Sizing

It is the responsibility of the machine/system designer to select SmartMotors that are properly sized for the specific application. Undersized motors may: perform poorly, cause excessive downtime or cause unsafe operating conditions by not being able to handle the loads placed on them. The System Best Practices document, which is available on the Moog Animatics website, contains information and equations that can be used for selecting the appropriate motor for the application.

Replacement motors must have the same specifications and firmware version used in the approved and validated system. Specification changes or firmware upgrades require the approval of the system designer and may require another Risk Assessment.

### <span id="page-6-4"></span>Environmental Considerations

It is the responsibility of the machine/system designer to evaluate the intended operating environment for dust, high-humidity or presence of water (for example, a food-processing environment that requires water or steam wash down of equipment), corrosives or chemicals that may come in contact with the machine, etc. Moog Animatics manufactures specialized IP-rated motors for operating in extreme conditions. For details, see the Moog Animatics Product Catalog.

#### <span id="page-7-0"></span>Machine Safety

In order to protect personnel from any safety hazards in the machine or system, the machine/system builder must perform a "Risk Assessment", which is often based on the ISO 13849 standard. The design/implementation of barriers, emergency stop (E-stop) mechanisms and other safeguards will be driven by the Risk Assessment and the safety standards specified by the governing authority (for example, ISO, OSHA, UL, etc.) for the site where the machine is being installed and operated. The methodology and details of such an assessment are beyond the scope of this manual. However, there are various sources of Risk Assessment information available in print and on the internet.

NOTE: The next list is an example of items that would be evaluated when performing the Risk Assessment. Additional items may be required. The safeguards must ensure the safety of all personnel who may come in contact with or be in the vicinity of the machine.

In general, the machine/system safeguards must:

- Provide a barrier to prevent unauthorized entry or access to the machine or system. The barrier must be designed so that personnel cannot reach into any identified danger zones.
- Position the control panel so that it is outside the barrier area but located for an unrestricted view of the moving mechanism. The control panel must include an E-stop mechanism. Buttons that start the machine must be protected from accidental activation.
- Provide E-stop mechanisms located at the control panel and at other points around the perimeter of the barrier that will stop all machine movement when tripped.
- Provide appropriate sensors and interlocks on gates or other points of entry into the protected zone that will stop all machine movement when tripped.
- Ensure that if a portable control/programming device is supplied (for example, a hand-held operator/programmer pendant), the device is equipped with an E-stop mechanism.

NOTE: A portable operation/programming device requires many additional system design considerations and safeguards beyond those listed in this section. For details, see the safety standards specified by the governing authority (for example, ISO, OSHA, UL, etc.) for the site where the machine is being installed and operated.

- Prevent contact with moving mechanisms (for example, arms, gears, belts, pulleys, tooling, etc.).
- Prevent contact with a part that is thrown from the machine tooling or other part-handling equipment.
- Prevent contact with any electrical, hydraulic, pneumatic, thermal, chemical or other hazards that may be present at the machine.
- Prevent unauthorized access to wiring and power-supply cabinets, electrical boxes, etc.
- Provide a proper control system, program logic and error checking to ensure the safety of all personnel and equipment (for example, to prevent a run-away condition). The control system must be designed so that it does not automatically restart the machine/system after a power failure.
- Prevent unauthorized access or changes to the control system or software.

#### <span id="page-7-1"></span>Documentation and Training

It is the responsibility of the machine/system designer to provide documentation on safety, operation, maintenance and programming, along with training for all machine operators, maintenance technicians, programmers, and other personnel who may have access to the machine. This documentation must include proper lockout/tagout procedures for maintenance and programming operations.

It is the responsibility of the operating company to ensure that:

- All operators, maintenance technicians, programmers and other personnel are tested and qualified before acquiring access to the machine or system.
- The above personnel perform their assigned functions in a responsible and safe manner to comply with the procedures in the supplied documentation and the company safety practices.
- The equipment is maintained as described in the documentation and training supplied by the machine/system designer.

#### <span id="page-8-0"></span>Additional Equipment and Considerations

The Risk Assessment and the operating company's standard safety policies will dictate the need for additional equipment. In general, it is the responsibility of the operating company to ensure that:

- Unauthorized access to the machine is prevented at all times.
- The personnel are supplied with the proper equipment for the environment and their job functions, which may include: safety glasses, hearing protection, safety footwear, smocks or aprons, gloves, hard hats and other protective gear.
- The work area is equipped with proper safety equipment such as first aid equipment, fire suppression equipment, emergency eye wash and full-body wash stations, etc.
- There are no modifications made to the machine or system without proper engineering evaluation for design, safety, reliability, etc., and a Risk Assessment.

## <span id="page-8-1"></span>Safety Information Resources

Additional SmartMotor safety information can be found on the Moog Animatics website; open the topic "Controls - Notes and Cautions" located at:

<https://www.animatics.com/support/downloads/knowledgebase/controls---notes-and-cautions.html>

OSHA standards information can be found at:

<https://www.osha.gov/law-regs.html>

ANSI-RIA robotic safety information can be found at:

<http://www.robotics.org/robotic-content.cfm/Robotics/Safety-Compliance/id/23>

UL standards information can be found at:

<http://ulstandards.ul.com/standards-catalog/>

ISO standards information can be found at:

<http://www.iso.org/iso/home/standards.htm>

EU standards information can be found at:

[http://ec.europa.eu/growth/single-market/european-standards/harmonised-standards/index\\_en.htm](http://ec.europa.eu/growth/single-market/european-standards/harmonised-standards/index_en.htm)

## <span id="page-9-0"></span>Additional Documents

The Moog Animatics website contains additional documents that are related to the information in this manual. Please refer to these lists.

### <span id="page-9-1"></span>Related Guides

- Moog Animatics SmartMotor™ Installation and Startup Guides <http://www.animatics.com/install-guides>
- SmartMotor™ Developer's Guide <http://www.animatics.com/smartmotor-developers-guide>
- SmartMotor™ Homing Procedures and Methods Application Note <http://www.animatics.com/homing-application-note>
- SmartMotor™ System Best Practices Application Note <http://www.animatics.com/system-best-practices-application-note>

In addition to the documents listed above, guides for fieldbus protocols and more can be found on the website: <https://www.animatics.com/support/downloads.manuals.html>

### <span id="page-9-2"></span>Other Documents

• SmartMotor™ Certifications

<https://www.animatics.com/certifications.html>

• SmartMotor Developer's Worksheet (interactive tools to assist developer: Scale Factor Calculator, Status Words, CAN Port Status, Serial Port Status, RMODE Decoder and Syntax Error Codes)

<https://www.animatics.com/support/downloads.knowledgebase.html>

• Moog Animatics Product Catalog <http://www.animatics.com/support/moog-animatics-catalog.html>

## <span id="page-10-0"></span>Additional Resources

The Moog Animatics website contains useful resources such as product information, documentation, product support and more. Please refer to these addresses:

• General company information:

[http://www.animatics.com](http://www.animatics.com/)

- Product information: <http://www.animatics.com/products.html>
- Product support (Downloads, How-to Videos, Forums and more): <http://www.animatics.com/support.html>
- Contact information, distributor locator tool, inquiries: <https://www.animatics.com/contact-us.html>
- Applications (Application Notes and Case Studies): <http://www.animatics.com/applications.html>

## <span id="page-10-1"></span>Modbus Resources

Modbus is a common standard maintained by Modbus.org:

• Modbus.org website: [http://www.modbus.org](http://www.modbus.org/)

## <span id="page-11-0"></span>System Connections and Status LEDs

These sections describe the system connections and the status LEDs.

NOTE: For information on your motor's connector pinouts, refer to your motor's SmartMotor Installation and Startup Guide.

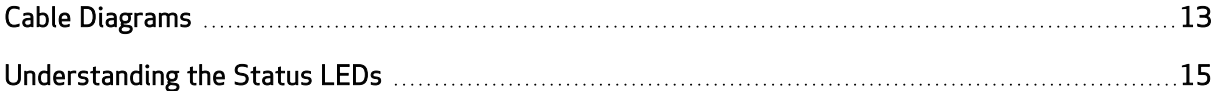

## <span id="page-12-0"></span>Cable Diagrams

The next figures show a Modbus TCP/IP controller connected to a series of follower devices. Although only two configurations are shown, many different network topologies are possible. Other devices (routers, gateways, etc.) may also be on the network. For details, see Modbus Messaging on TCP/IP Implementation Guide V1.0b.

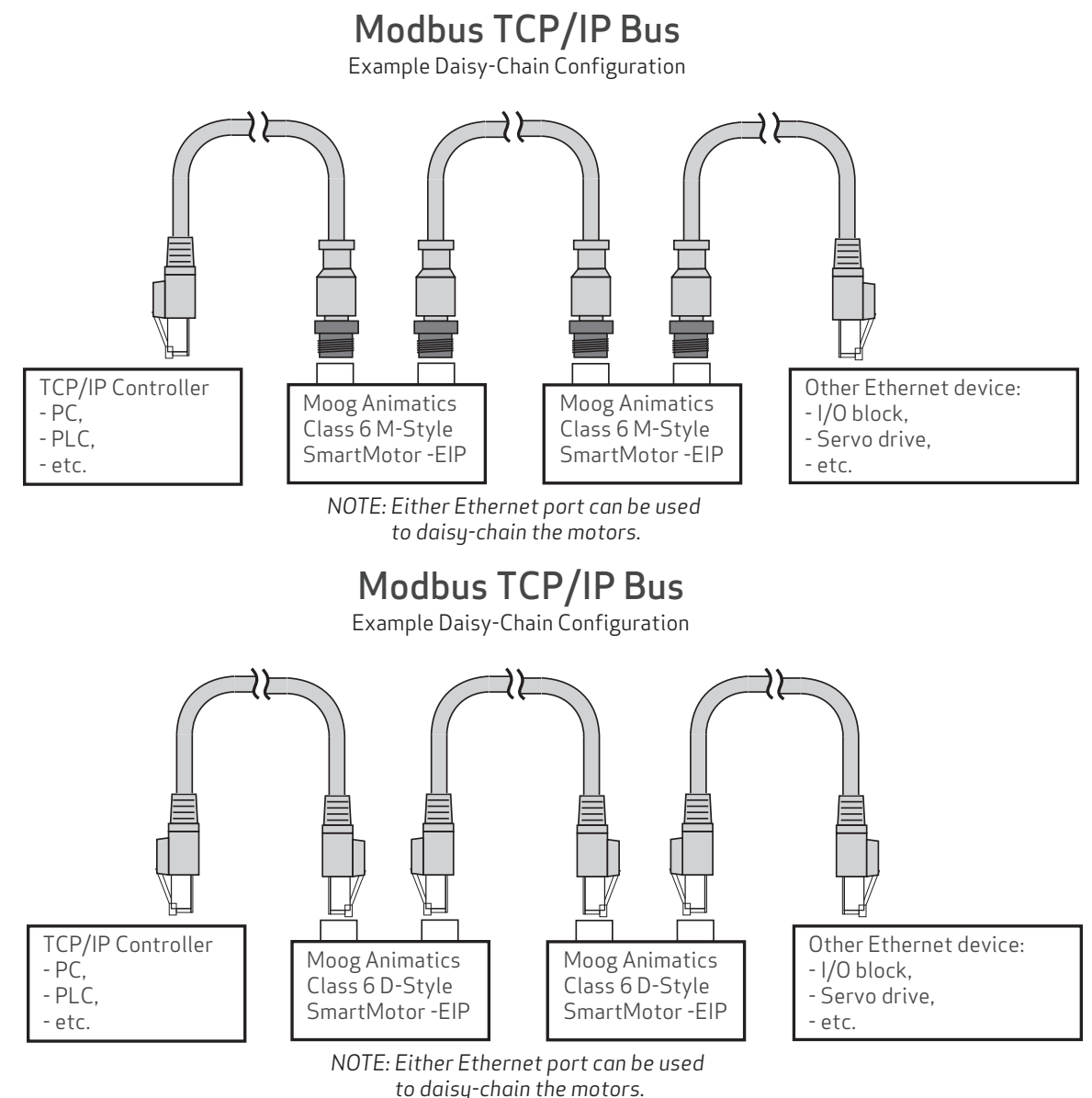

NOTE: Unlike other fieldbus protocols, Modbus TCP/IP does not require terminators at each end of the network bus.

## Modbus TCP/IP Bus

Example Star Configuration

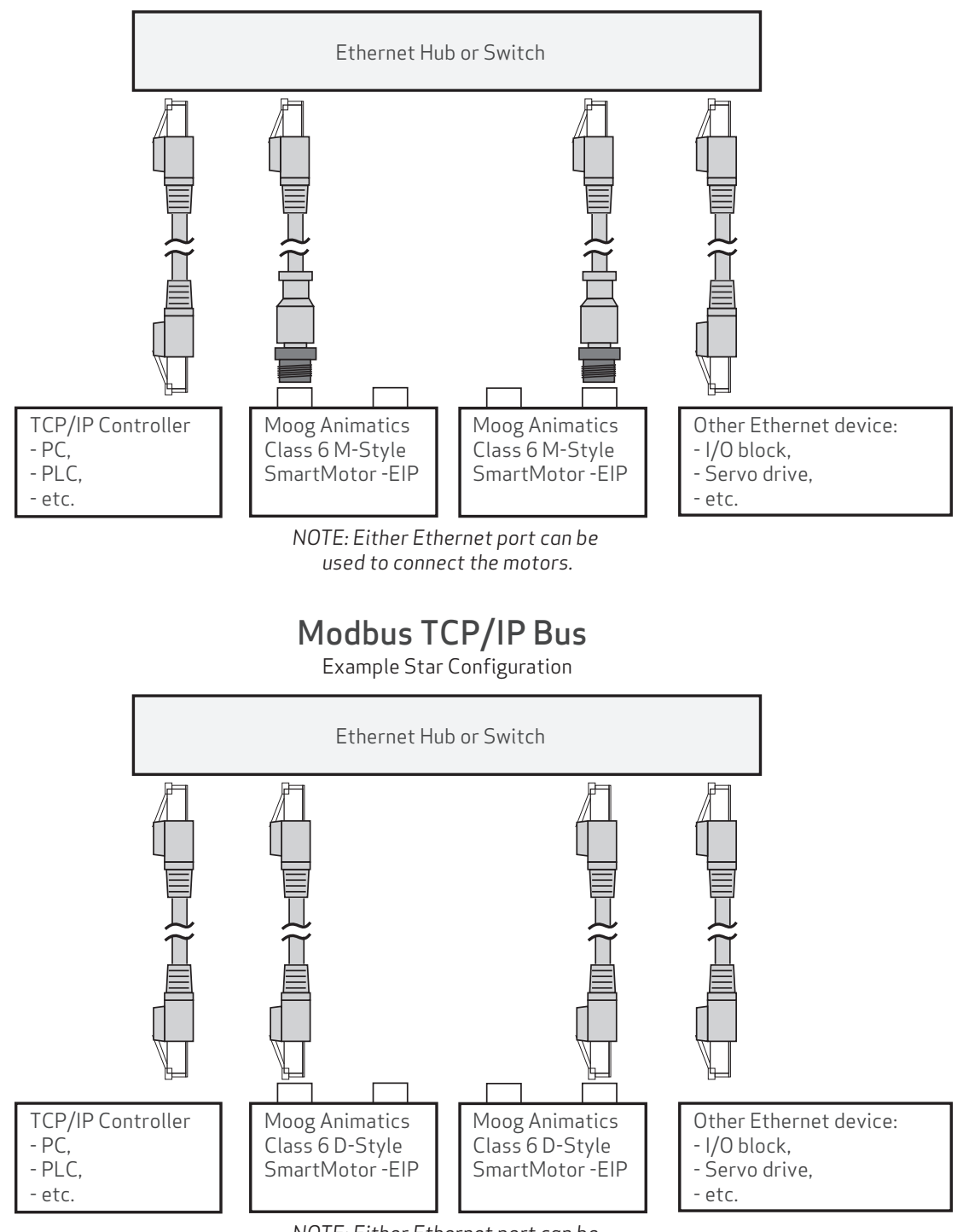

*NOTE: Either Ethernet port can be used to connect the motors.*

NOTE: Unlike other fieldbus protocols, Modbus TCP/IP does not require terminators at each end of the network bus.

## <span id="page-14-0"></span>Understanding the Status LEDs

This section describes the functionality of the Modbus TCP/IP Status LEDs on the Class 6 M-style EIP SmartMotor.

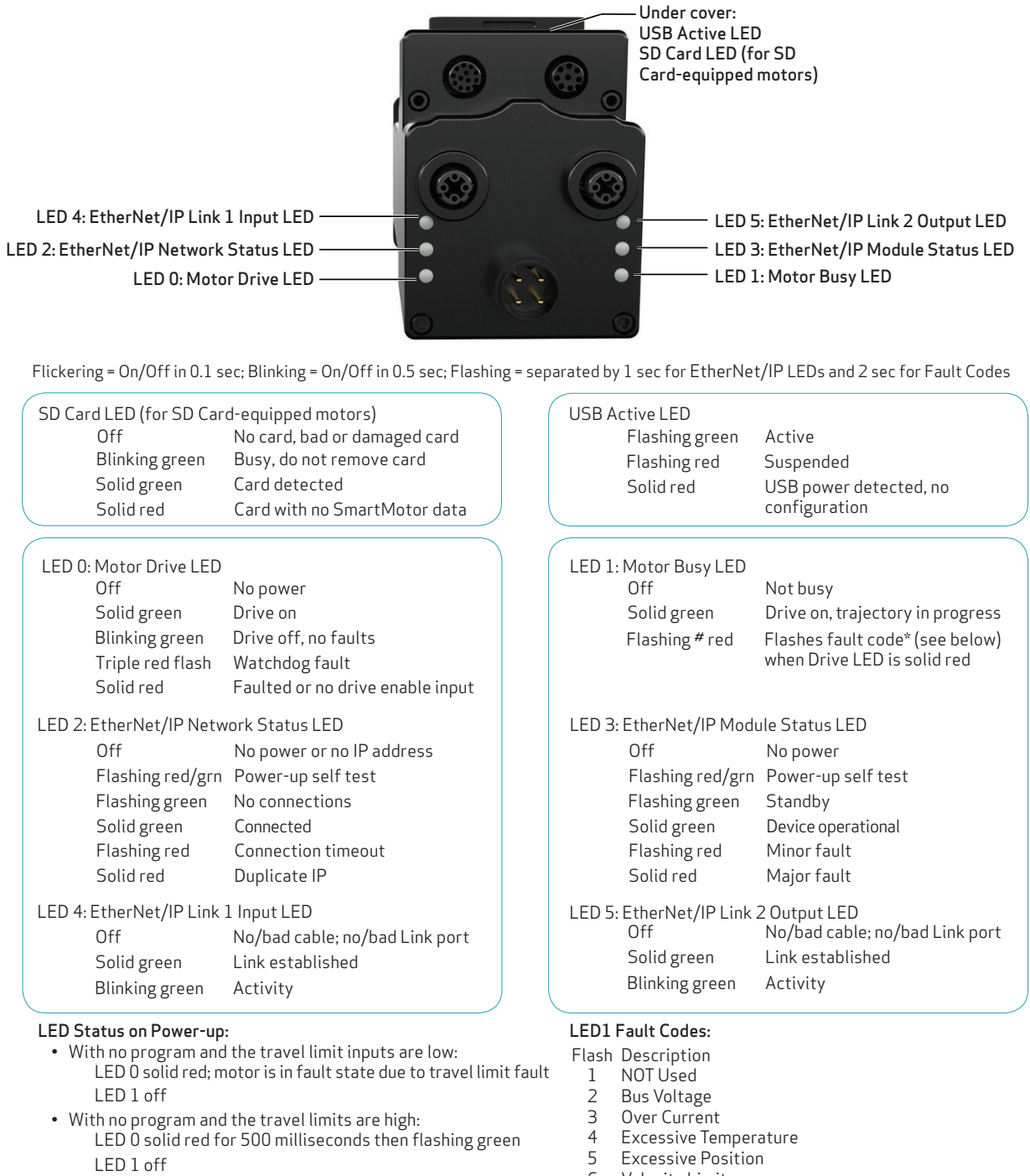

• With a program that only disables travel limits: LED 0 red for 500 milliseconds then flashing green<br>LED 1 off

#### 6 Velocity Limit

- 7 dE/Dt First derivative of position error is excessive
- 8 Hardware Positive Limit Reached 9 Hardware Negative Limit Reached
- 10 Software Positive Travel Limit Reached
- 11 Software Negative Travel Limit Reached
- \*Busy LED pauses for 2 seconds before flashing the code

Moog Animatics Class 6 SmartMotor™ Modbus TCP/IP Guide, Rev. D

This section describes the functionality of the Modbus TCP/IP Status LEDs on the Class 6 D-style EIP SmartMotor.

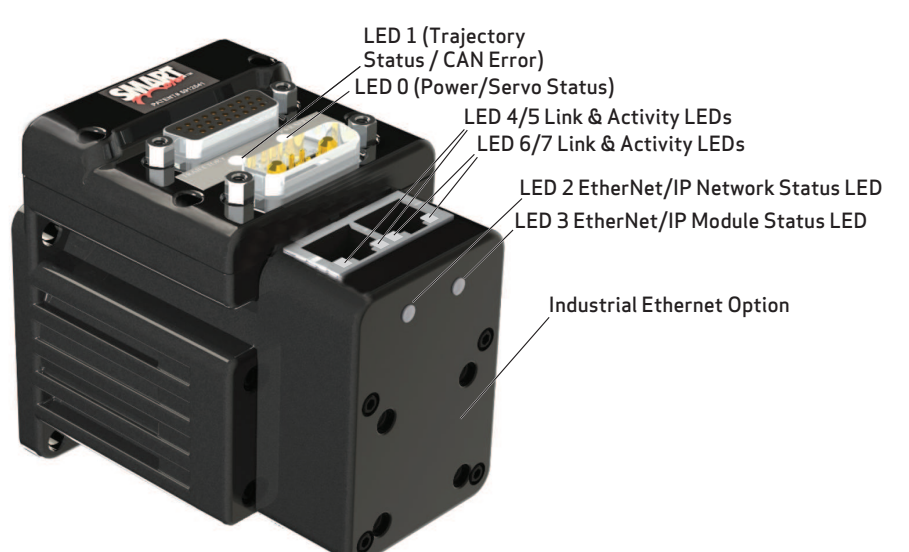

Flickering = On/Off in 0.1 sec; Blinking = On/Off in 0.5 sec; Flashing = separated by 1 sec for EtherCAT LEDs and 2 sec for Fault Codes

#### LED 0: Power/Servo LED **LED** 2: Trajectory LED 1: Trajectory LED

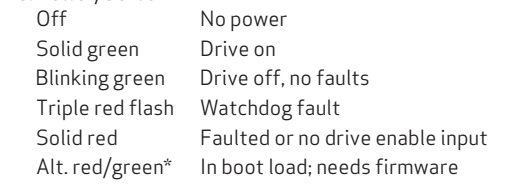

#### **LED Status on Power-up:**

- With no program and the travel limit inputs are low:
	- LED 0 solid red; motor is in fault state due to travel limit fault LED 1 off

 $\overline{\phantom{a}}$ 

- With no program and the travel limits are high: LED 0 solid red for 500 milliseconds then flashing green LED 1 off
- With a program that only disables travel limits: LED 0 red for 500 milliseconds then flashing green LED 1 off

\*If the USB port is plugged in at power up, it flashes for ~4 seconds, turns solid red until it is detected through SMI, then it returns to flashing

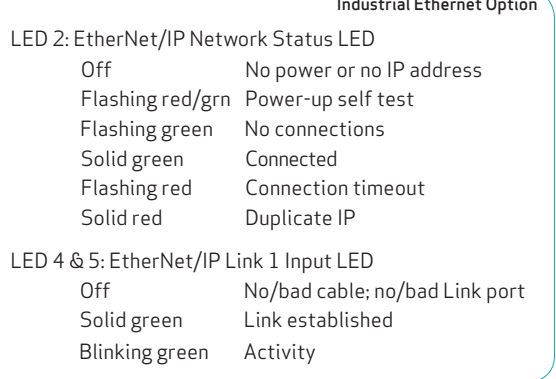

#### **LED 1 Fault Codes:**

- **Flash Description**
- 1 NOT Used
- 2 Bus Voltage
- 3 Over Current
- 4 Excessive Temperature
- 5 Excessive Position
- 6 Velocity Limit
- 7 dE/Dt First derivative of position error is excessive

Solid green Drive on, trajectory in progress Flashing # red Flashes fault code<sup>\*\*</sup> (see below)

when Drive LED is solid red

8 Hardware Positive Limit Reached

Off Not busy

- 9 Hardware Negative Limit Reached
- 10 Software Positive Travel Limit Reached
- 11 Software Negative Travel Limit Reached

\*\*Busy LED pauses for 2 seconds before flashing the code

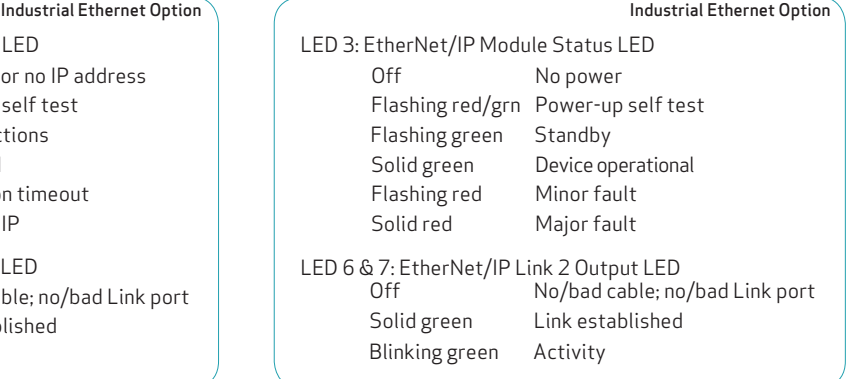

Moog Animatics Class 6 SmartMotor™ Modbus TCP/IP Guide, Rev. D Page 16 of 30

## <span id="page-16-0"></span>Using Modbus

These sections describe how to enable Modbus communications with your SmartMotor, along with information on supported function codes, input registers and holding registers.

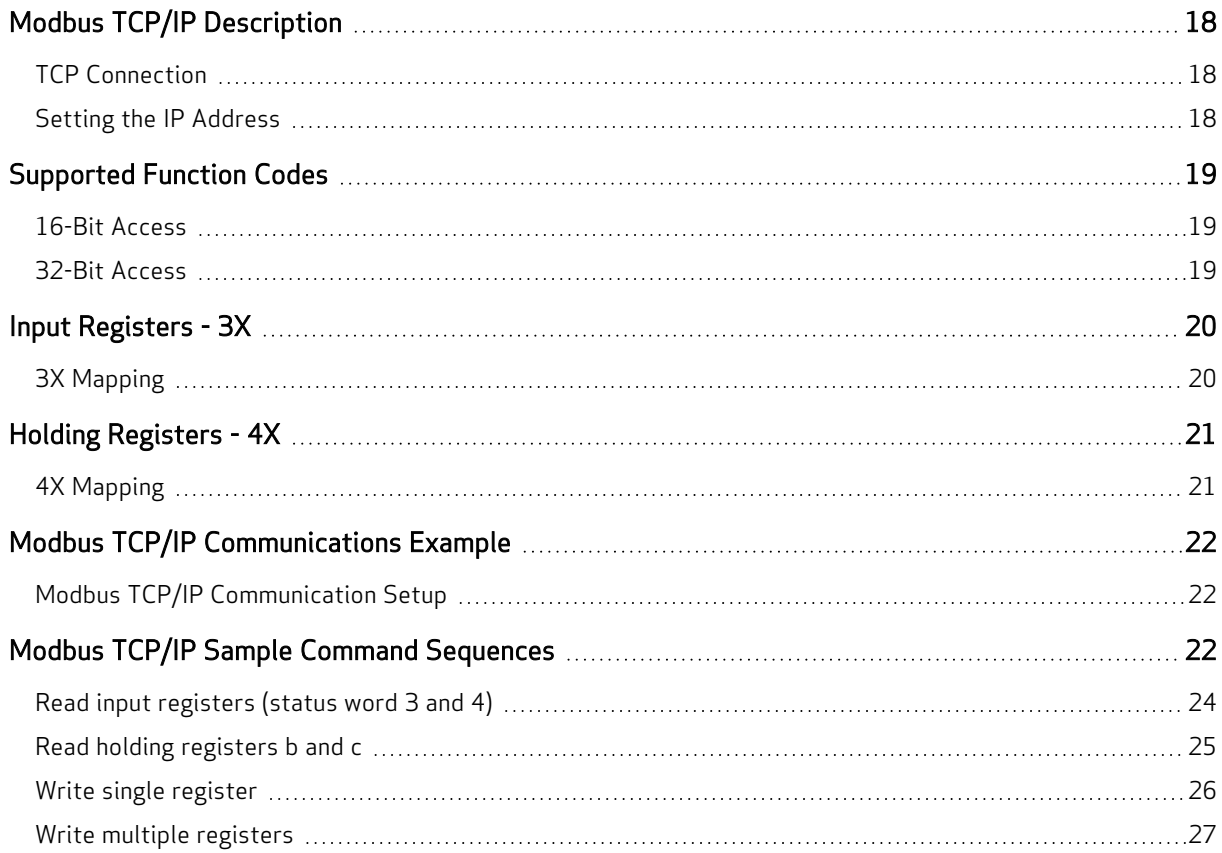

## <span id="page-17-0"></span>Modbus TCP/IP Description

Modbus TCP/IP is a standard that allows industrial devices to communicate over Ethernet TCP/IP connections. The Moog Animatics Class 6 SmartMotor supports communication to a PLC, HMI, or other host device over Ethernet TCP/IP.

NOTE: The Moog Animatics Class 6 SmartMotor also supports the Modbus RTU protocol over RS-485 serial connections. Refer to that guide for details.

Unlike Modbus RTU communication, the OCHN command is not needed or used for Modbus TCP/IP communication. In fact, once the motors are connected to the Ethernet network, they will be able to communicate with the Modbus TCP/IP controller if DHCP is used, or they will simply need a static IP address if DHCP is not being used.

## <span id="page-17-1"></span>TCP Connection

Modbus TCP/IP on the SmartMotor:

- Allows for three concurrent (simultaneous) TCP connections.
- Uses TCP port 502.

## <span id="page-17-2"></span>Setting the IP Address

As mentioned previously, for Modbus TCP/IP on the SmartMotor, the IP address can be either static or dynamic (DHCP). The default operation is dynamic addressing. For applications requiring a fixed IP address, it must be set using the IP control command (IPCTL) through either:

- The USB port, or
- The RS-485 port

The IPCTL command allows you to change the IP address of the SmartMotor. The default setting is "0.0.0.0" for IP address, subnet mask, and gateway disabled/automatic. Three function codes (0, 1, and 2) are available for setting a specific IP address, a specific subnet mask, and/or a specific gateway address, respectively. It uses the form:

IPCTL(function,"string")

• function is one of these codes:

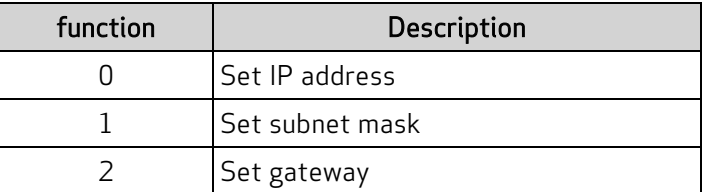

• "string" is formatted as an IP address and entered as a string

For example:

IPCTL(0,"192.168.0.10") 'Set the IP address to 192.168.0.10

For more details on the IPCTL command, see the SmartMotor<sup>™</sup> Developer's Guide. For details on the USB and RS-485 ports, see the corresponding SmartMotor™ Installation & Startup Guide.

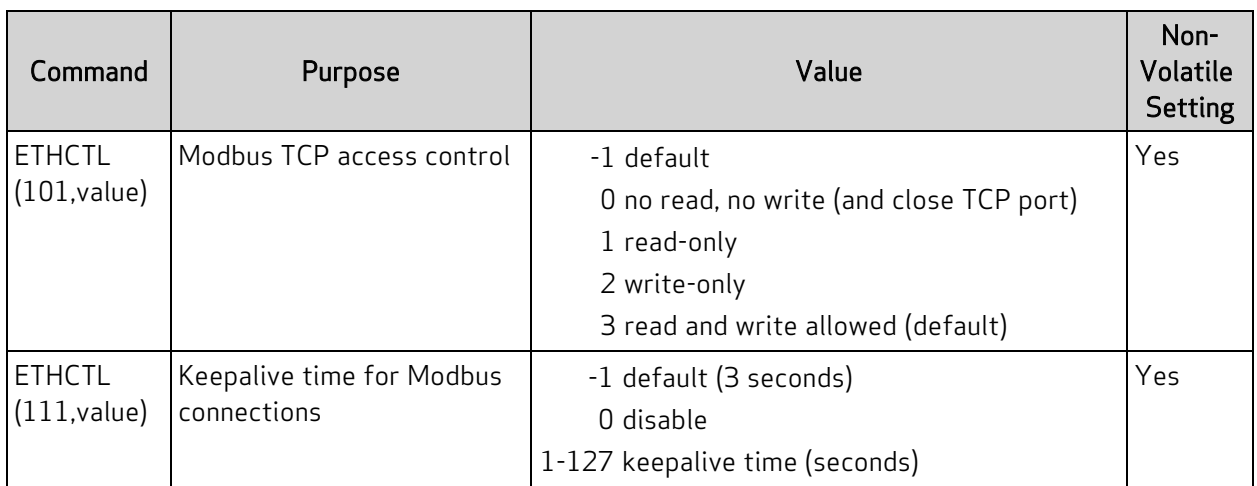

## <span id="page-18-0"></span>Supported Function Codes

A small set of Modbus function codes are supported for simple access to variables and status words. The GOSUB feature of the AniBasic language can be accessed through register write as well.

## <span id="page-18-1"></span>16-Bit Access

This table shows the codes, descriptions and functions for 16-bit access.

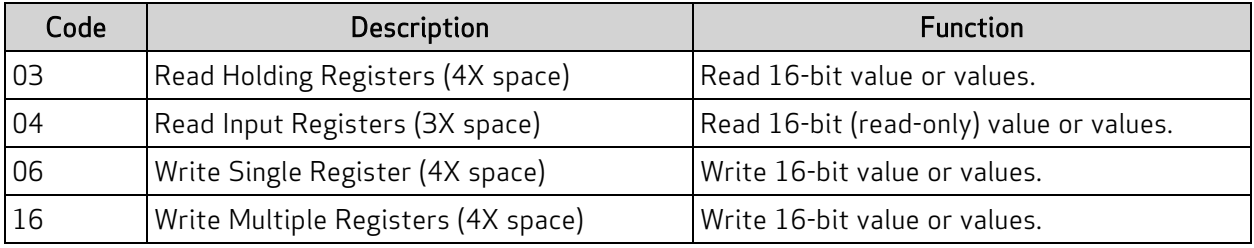

## <span id="page-18-2"></span>32-Bit Access

This table shows the codes, descriptions and functions for 32-bit access.

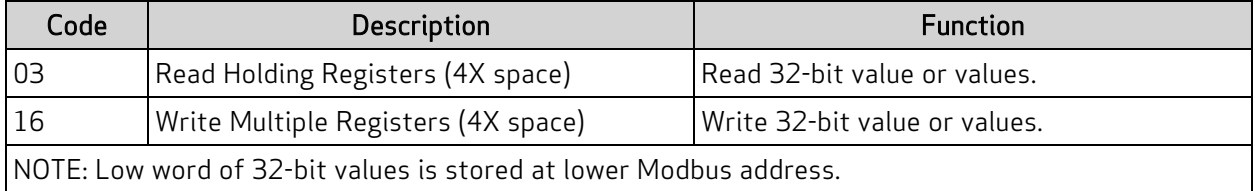

## <span id="page-19-0"></span>Input Registers - 3X

The Modbus 3X input registers are 16-bit registers used to read data to the PLC (i.e., they are read only). Regarding the SmartMotor, the set of data that can be read includes the Moog Animatics AniBasic "RW(x)" status words — the physical I/O state inputs RW(16) and, optionally, RW(17), and other RW(x) status words. Refer to the next table.

### <span id="page-19-1"></span>3X Mapping

This table describes the 3X mapping.

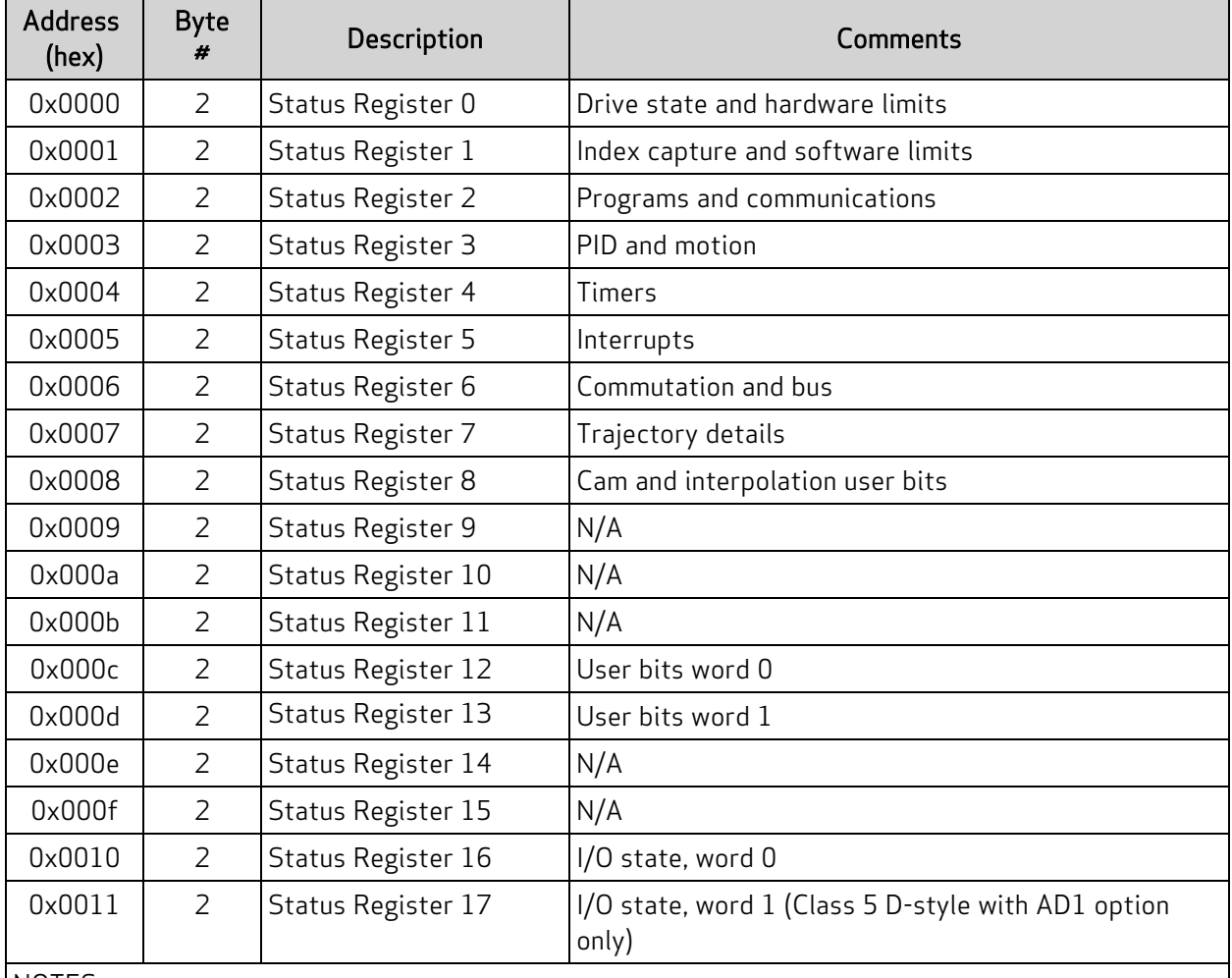

NOTES:

1. Addresses shown are 0-based. Legacy Modbus addresses may be translated differently by the host controller.

2. Refer to the SmartMotor Developer's Guide for a full description of status word functionality.

LIMITATIONS: Up to 125 words can be read at a time (for the purposes of the input registers, reading is only meaningful up to the index shown in the previous table).

## <span id="page-20-0"></span>Holding Registers - 4X

The Modbus 4X holding registers are 16-bit registers used to read data to and write data from the PLC. Regarding the SmartMotor, the set of data that can be read/written includes the Moog Animatics AniBasic variables a-zzz, ab, aw and al, and the GOSUB command. Refer to the next table.

## <span id="page-20-1"></span>4X Mapping

This table describes the 4X mapping.

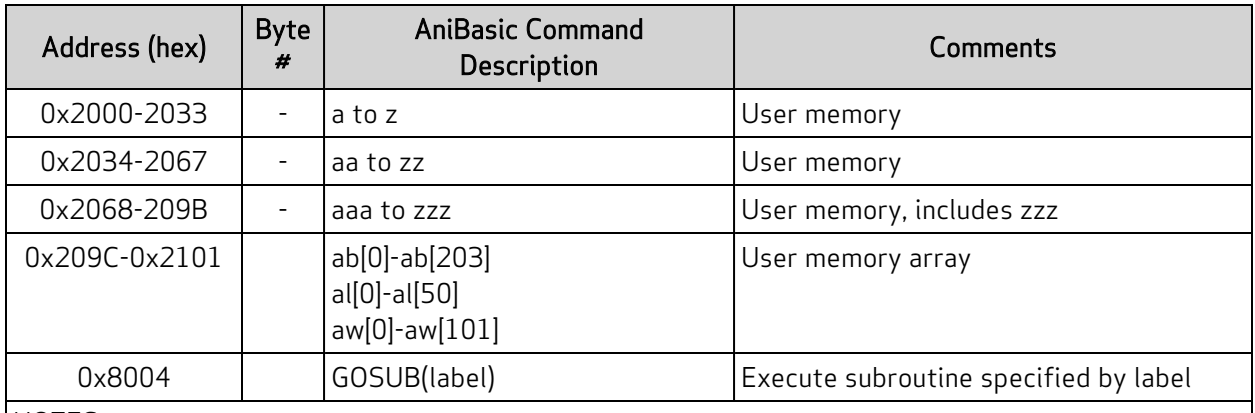

NOTES:

1. Addresses shown are 0-based. Legacy Modbus addresses may be translated differently by the host controller.

2. User memory is word-addressable only. The low-addressed word is the lower half of a 32-bit number in the controller.

LIMITATIONS: Up to 125 words can be read at a time. However, if accessing SmartMotor variables a, b, c, etc., which are 2 words each as 32-bit variables, then 62 variables can be accessed in a read operation. Writing multiple registers has a restriction of up to 123 words (61 variables that are 32-bits each).

## <span id="page-21-0"></span>Modbus TCP/IP Communications Example

<span id="page-21-1"></span>This topic contains Modbus communications examples.

### Modbus TCP/IP Communication Setup

This section describes a typical setup for Modbus TCP/IP communications.

- Modbus TCP/IP requires the Class 6 "-EIP" SmartMotor model. Verify that you have the correct motor.
- Verify the type of motor addressing being used. Note that:
	- For dynamic IP (DHCP) addressing (SmartMotor default), there is no need to set an IP address on the motor.
	- For static IP addressing, you will need to set a static IP address on the motor. For more details, see Setting the IP [Address](#page-17-2) on page 18.
- There is no need to open the Modbus TCP/IP port, it is already open by default (using TCP port 502). Therefore, no special program is needed.
- There is no need for a node ID—the IP address serves as the motor's identification. Note that the Node ID is typically assumed to be "0" in Modbus TCP/IP.

## <span id="page-21-2"></span>Modbus TCP/IP Sample Command Sequences

This topic contains some sample Modbus TCP/IP (Ethernet) command sequences. These examples show the data sent from and received by the Modbus controller communicating with a SmartMotor. For these examples, a utility software is used to show the communications between the Modbus controller and SmartMotor.

NOTE: There are various Modbus TCP/IP utilities available for this purpose. Therefore, Moog Animatics does not endorse any particular one—the selection depends on the requirements of your application.

As compared to Modbus RTU, there are some differences in the structure of the packet:

- No CRC (the TCP channel handles that inherently, so Modbus TCP/IP drops the use of its own CRC).
- An additional header for Modbus TCP/IP that contains the Unit ID.

NOTE: The Unit ID is similar to the Follower ID in Modbus RTU. However, the Unit ID is typically set to 0. For Modbus TCP/IP, the IP address is the mechanism for uniquely addressing the follower device.

For each of these sections:

- $\bullet$  Section title = action being performed
- Output = formatted byte stream sent from controller to the SmartMotor
- Input = formatted byte stream received by the controller from the SmartMotor

For each of these tables:

NOTE: A table is provided to illustrate the parts of the byte sequence only. The byte sequence must be transmitted as a stream of bytes shown in the Output/Input strings above the table (i.e., no pause or null for the blank cells).

These items unique to the Modbus TCP/IP header:

- Transaction ID = Transaction Identifier, match in request and response
- Protocol = for Modbus TCP/IP, this is always  $0$
- Length = specifies the number of bytes in the frame
- Unit ID = the address of the follower device (for the SmartMotor, this is typically 0, and the IP address is used as the follower device address)

These items are common to Modbus RTU and Modbus TCP/IP:

- Function Code = function code (see [Supported](#page-18-0) Function Codes on page 19)
- Start Addr = start address in memory or single register address (see [Input](#page-19-0) [Registers](#page-19-0) - 3X on page 20 and Holding [Registers](#page-20-0) - 4X on page 21)
- No. of Reg. = number of coils or number of registers
- Byte Cnt =byte count
- Data (start address  $+ 0$ ) = data word 0
- Data (start address + 1) = data word  $1$
- Data (start address  $+ 2$ ) = data word 2
- Data (start address  $+ 3$ ) = data word 3

NOTE: Unlike Modbus RTU, there is no CRC in Modbus TCP/IP.

## <span id="page-23-0"></span>Read input registers (status word 3 and 4)

Output: 00 01 00 00 00 06 00 04 00 03 00 02 Input: 00 01 00 00 00 07 00 04 04 30 10 00 00

RW(3) 12304 (0x3010)

RW(4) 0 (0x0000)

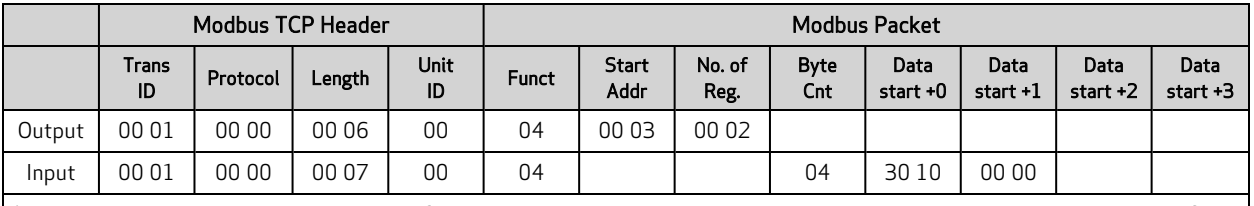

A table is provided to illustrate the parts of the byte sequence only. The byte sequence must be transmitted as a stream of bytes shown in the Output/Input strings above the table (i.e., no pause or null for the blank cells).

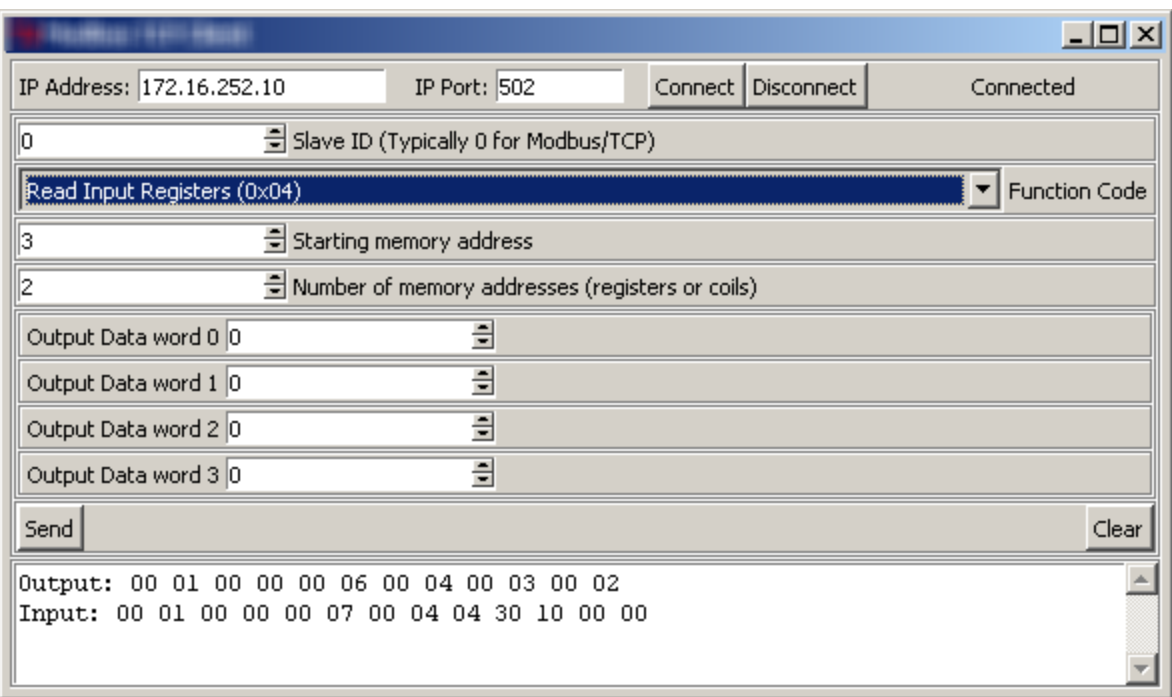

## <span id="page-24-0"></span>Read holding registers b and c

In the SmartMotor:

- b = 33686018 (0x02020202)
- c = 305419896 (0x12345678)

Output: 00 03 00 00 00 06 00 03 20 02 00 04

Input: 00 03 00 00 00 0b 00 03 08 02 02 02 02 56 78 12 34

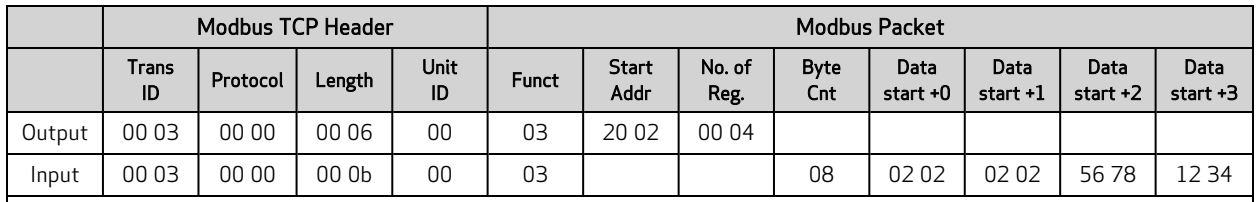

A table is provided to illustrate the parts of the byte sequence only. The byte sequence must be transmitted as a stream of bytes shown in the Output/Input strings above the table (i.e., no pause or null for the blank cells).

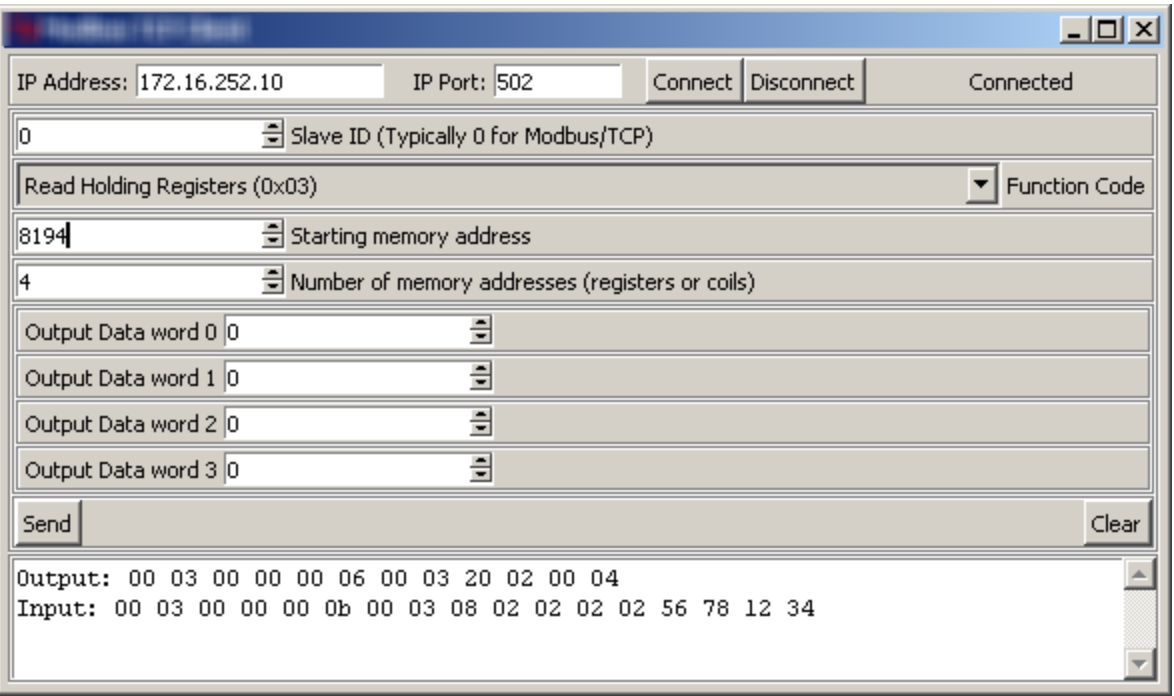

## <span id="page-25-0"></span>Write single register

(Call GOSUB at address 0x8004 / 32772 in this example.) Output: 00 04 00 00 00 06 00 06 80 04 00 01 Input: 00 04 00 00 00 06 00 06 80 04 00 01

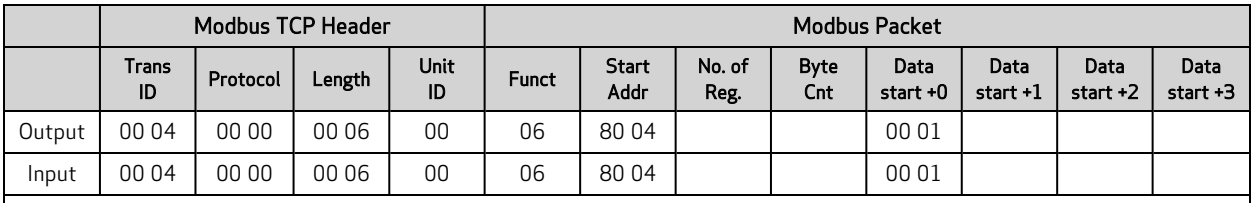

A table is provided to illustrate the parts of the byte sequence only. The byte sequence must be transmitted as a stream of bytes shown in the Output/Input strings above the table (i.e., no pause or null for the blank cells).

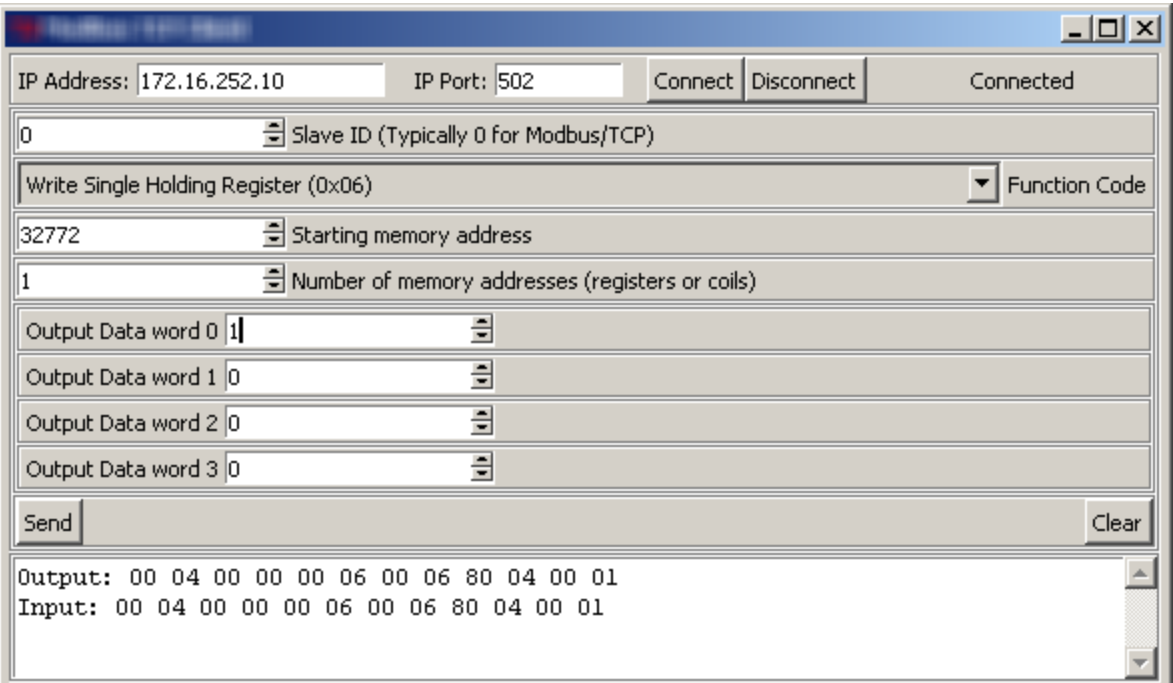

## <span id="page-26-0"></span>Write multiple registers

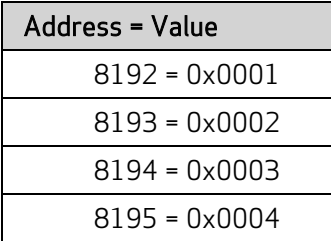

Output: 00 05 00 00 00 0f 00 10 20 00 00 04 08 00 01 00 02 00 03 00 04

Input: 00 05 00 00 00 06 00 10 20 00 00 04

#### Ra 131073 (0x00020001)

Rb 262147 (0x00040003)

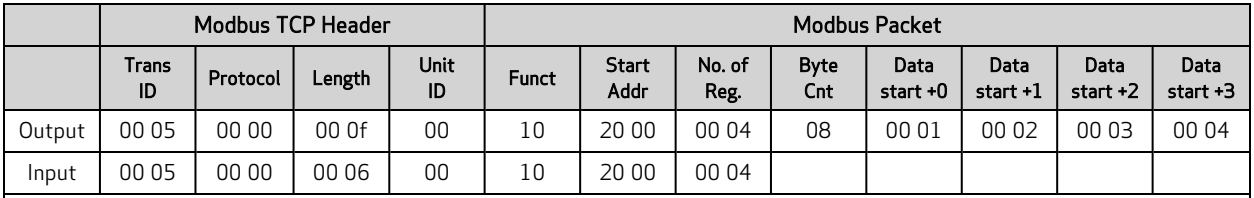

A table is provided to illustrate the parts of the byte sequence only. The byte sequence must be transmitted as a stream of bytes shown in the Output/Input strings above the table (i.e., no pause or null for the blank cells).

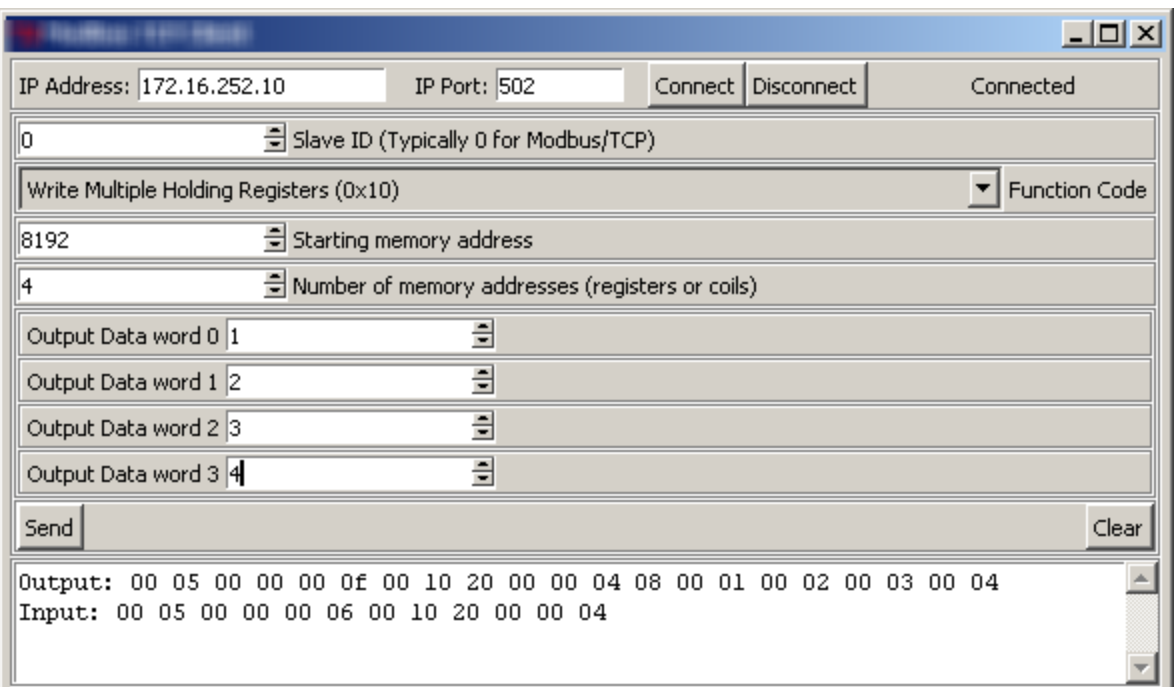

## <span id="page-27-0"></span>Troubleshooting

This table provides troubleshooting information for solving common problems. For additional support resources, see the Moog Animatics Support page at:

<http://www.animatics.com/support.html>

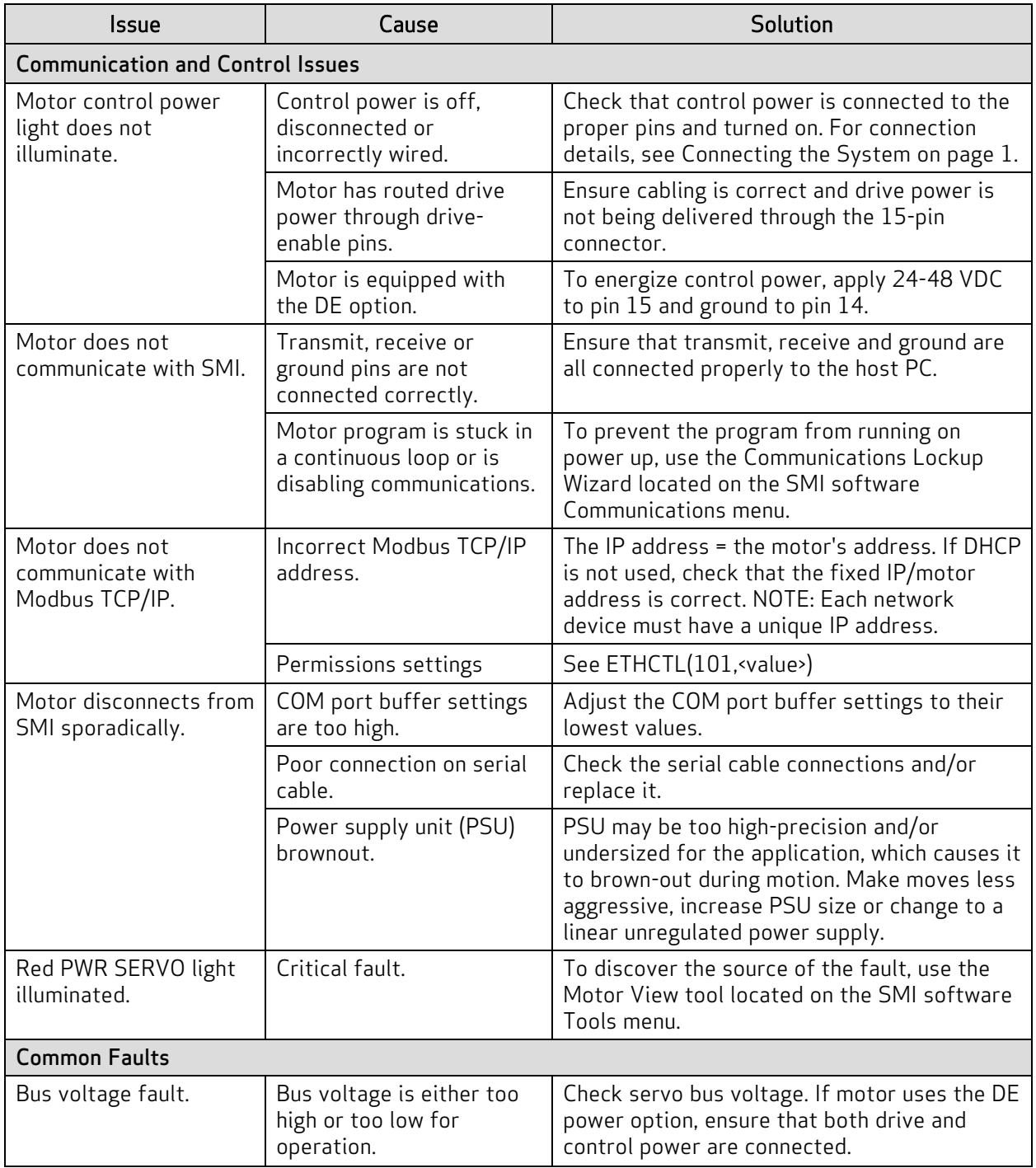

![](_page_28_Picture_484.jpeg)

## **TAKE A CLOSER LOOK**

Moog Animatics, a sub-brand of Moog Inc. since 2011, is a global leader in integrated automation solutions. With over 30 years of experience in the motion control industry, the company has U.S. operations and international offices in Germany and Japan as well as a network of Automation Solution Providers worldwide.

Americas - West **Americas - East** Europe **Asia** Asia Moog Animatics Moog Animatics Moog GmbH Moog Animatics 2581 Leghorn Street 1995 NC Hwy 141<br>Mountain View, CA 94043 Murphy, NC 28906 Mountain View, CA 94043<br>United States

United States

Tel: +1 650-960-4215 Tel: +49 8331 98 480-0 Tel: +81 (0)422 201251 Email: animatics\_sales@moog.com Email: info.mm@moog.com Email: mcg.japan@moog.com

Allgaeustr. 8a 87766 Memmingerberg Germany

Kichijoji Nagatani City Plaza 405 1-20-1, Kichijojihoncho Musashino-city, Tokyo 180-0004 Japan

For Animatics product information, visit **www.animatics.com**

For more information or to find the office nearest you, email **animatics\_sales@moog.com**

Moog is a registered trademark of Moog Inc. and its subsidiaries. All trademarks as indicated herein are the property of Moog Inc. and its subsidiaries. ©2015-2022 Moog Inc. All rights reserved. All changes are reserved.

Moog Animatics Class 6 SmartMotor™ Modbus TCP/IP Guide, Rev. D PN: SC80100016-001

![](_page_29_Picture_13.jpeg)

**www.animatics.com**